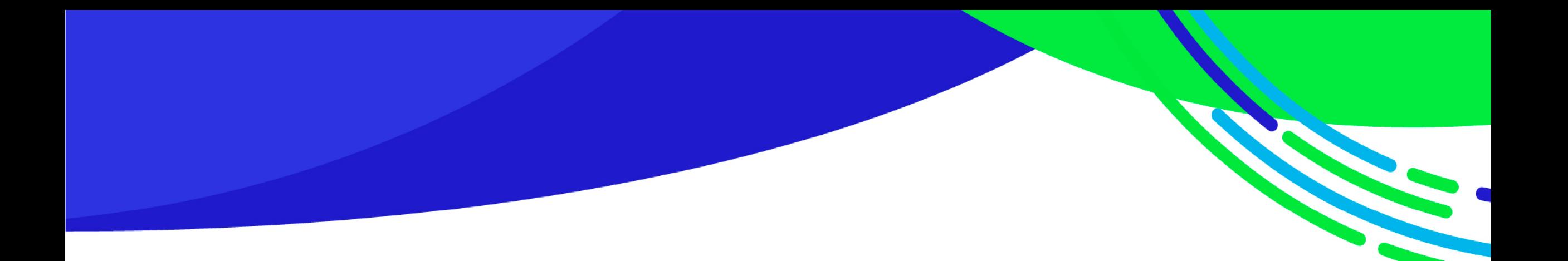

# GEO-CGR / nuevo SISGEOB Sistema Gestión de Obras

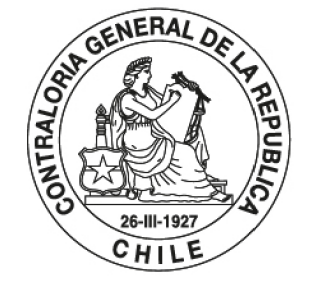

POR EL CUIDADO Y BUEN USO DE LOS RECURSOS PÚBLICOS

2021, julio 29

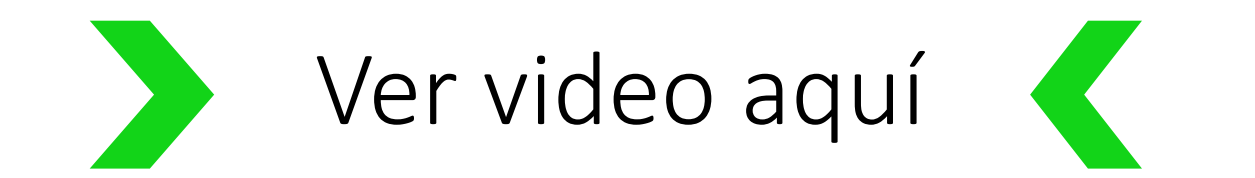

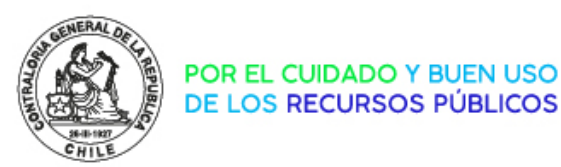

#### EQUIPO GEO-CR

- Centro de Informática
	- Área de desarrollo de proyectos I
		- María Alejandra Levil
- División de Auditoría
	- **LORE** - Unidad de Lineamientos
		- Daniel Pinto O

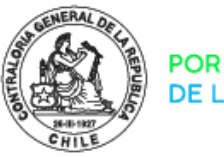

#### DESARROLLO DE LA JORNADA

- Exposición en dos tandas
	- 1. Presentación
	- 2. Capacitación
- Consultas
	- Vía chat
	- Serán respondidas en un documento consolidado

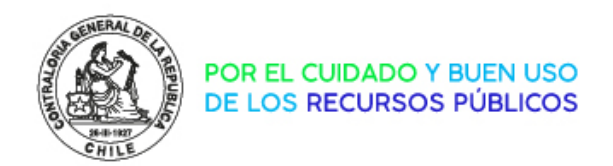

#### Nombre; servicio; correo electrónico; consulta

funcionario; comuna o servicio público; login@dominio.cl; tengo una duda…

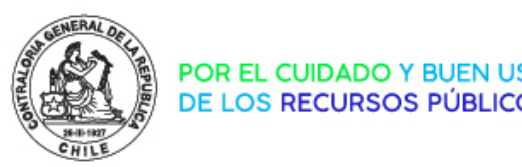

## TEMARIO

- Presentación nuevo SISGEOB
- Capacitación (uso del sistema)

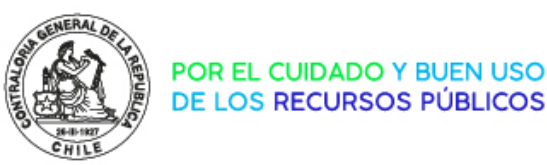

## TEMARIO

- Presentación nuevo SISGEOB
- 

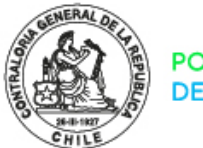

POR EL CUIDADO Y BUEN USO<br>DE LOS RECURSOS PÚBLICOS

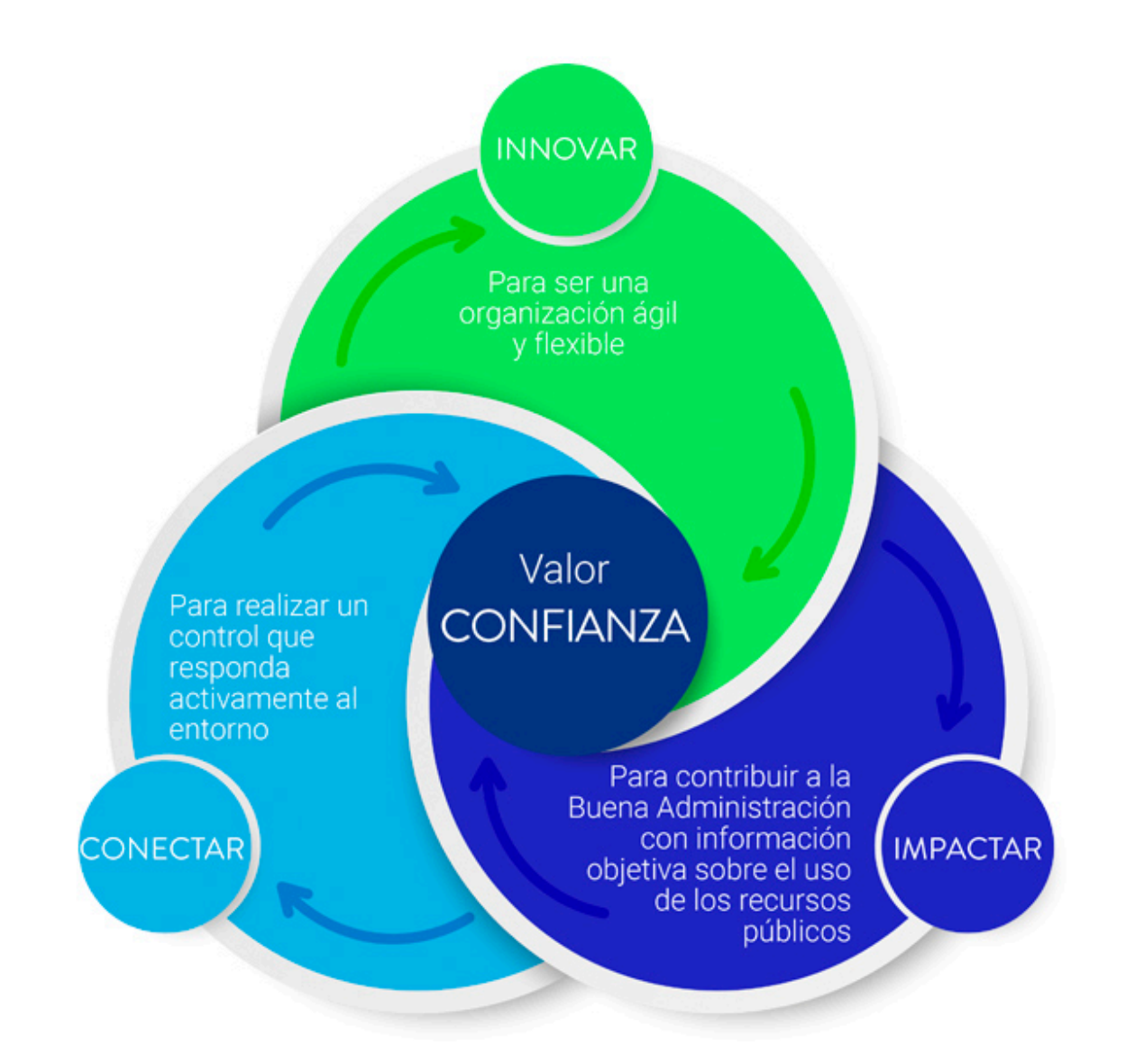

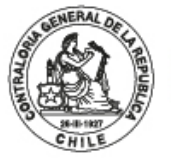

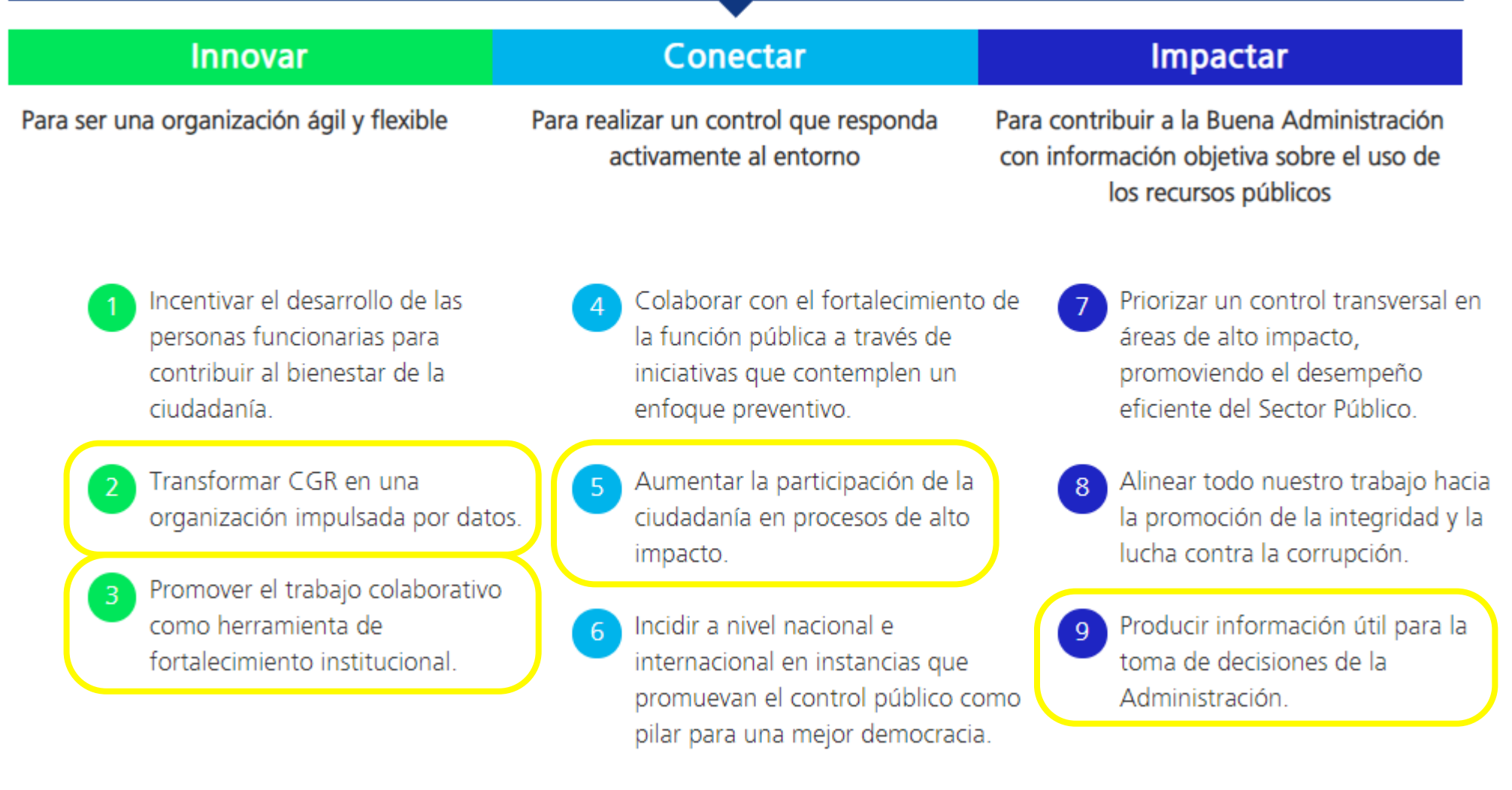

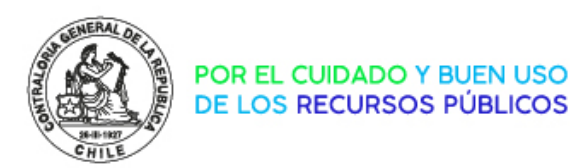

## OBJETIVOS

- Entregar una herramienta directa y gratuita que permita contar con datos acerca de la adjudicación y ejecución de obras a nivel nacional
- Fomentar la transparencia y la rendición de cuentas de las entidades públicas

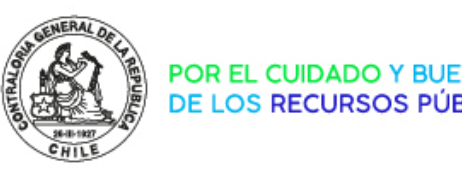

- 
- de las entidades públicas Aumentar a la transparencia y la rendición de cuentas

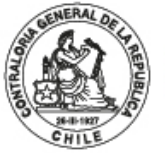

POR EL CUIDADO Y BUEN USO<br>DE LOS RECURSOS PÚBLICOS

## GEO-CGR Control ciudadano de obras

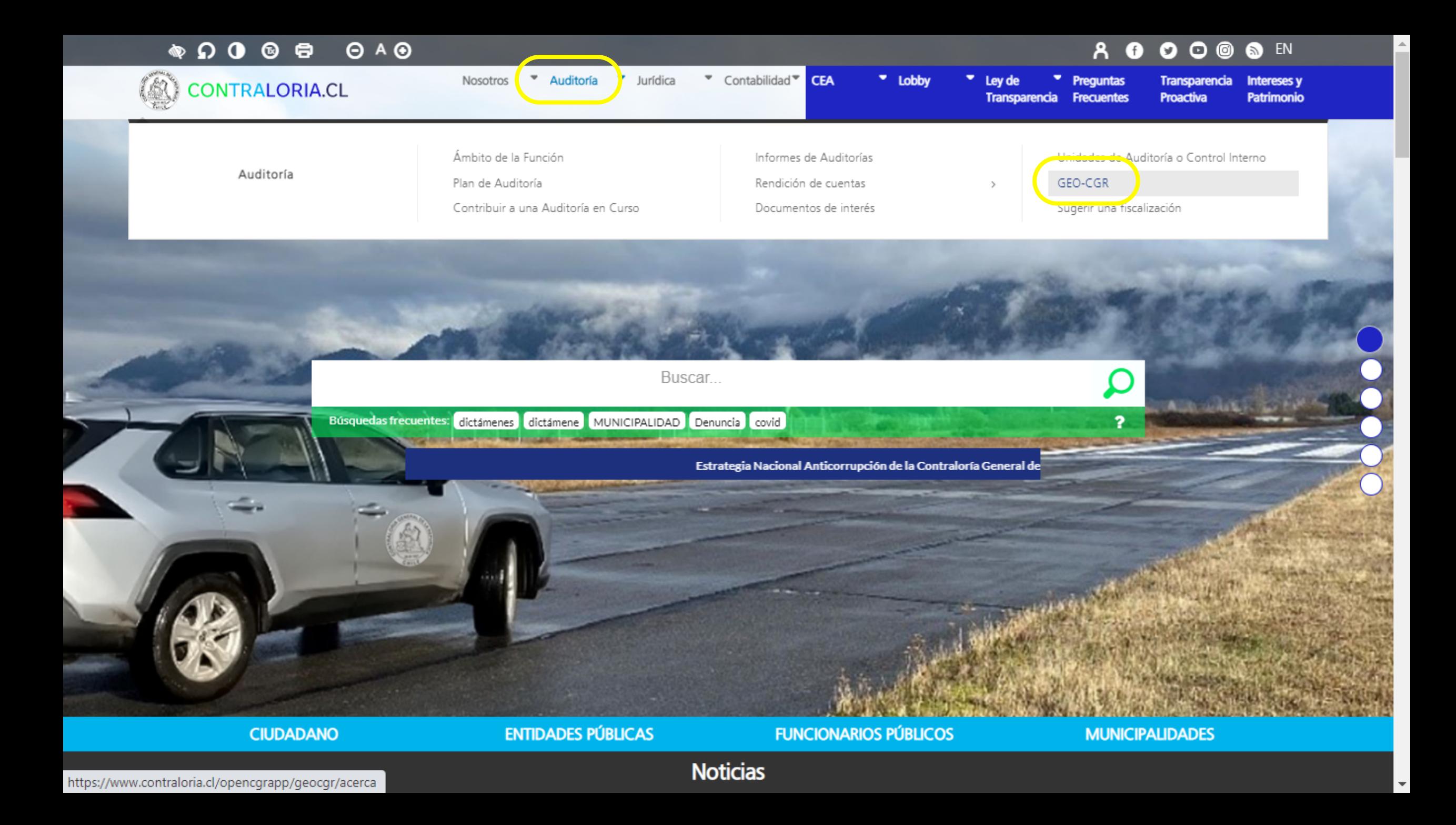

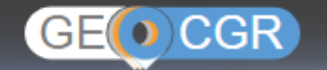

UNA HERRAMIENTA COLABORATIVA PARA EL CUIDADO Y BUEN USO DE LOS RECURSOS PÚBLICOS

**IDIRAL MAPA** 

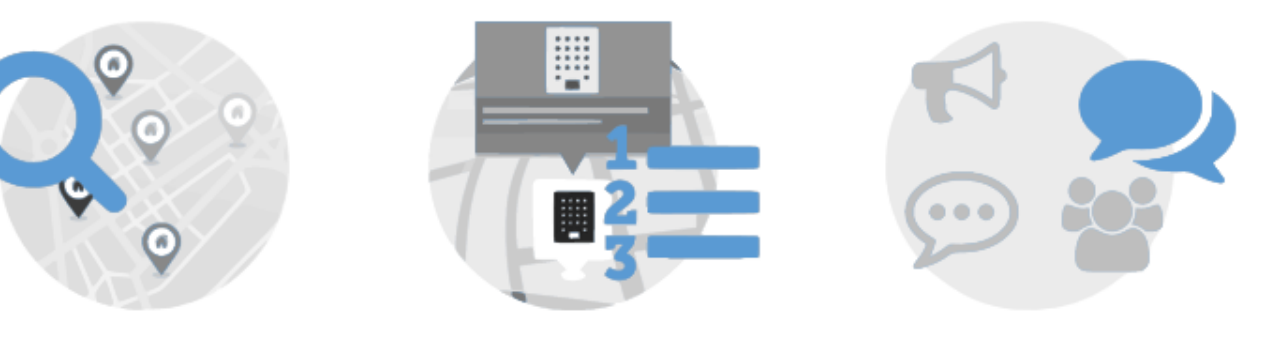

**BUSCA** 

Navega por tu comuna o distintas zonas de interés, y utiliza los filtros para encontrar las relevante de las obras de tu interés o que envía alertas, sugiere a la Contraloría una obras que se están construyendo o se construyeron en distintos periodos de tiempo.

**DESCUBRE** 

Explora el mapa y conoce información están en tu entorno.

**COLABORA** 

Conviértete en un fiscalizador ciudadano y fiscalización o realiza tu denuncia.

GEO-CGR, Control Ciudadano de Obras, es un Portal que permite visualizar las obras públicas que se están construyendo en tu comuna o zonas de interés, conocer más detalles de una obra en particular y colaborar con la Contraloría en la fiscalización de éstas.

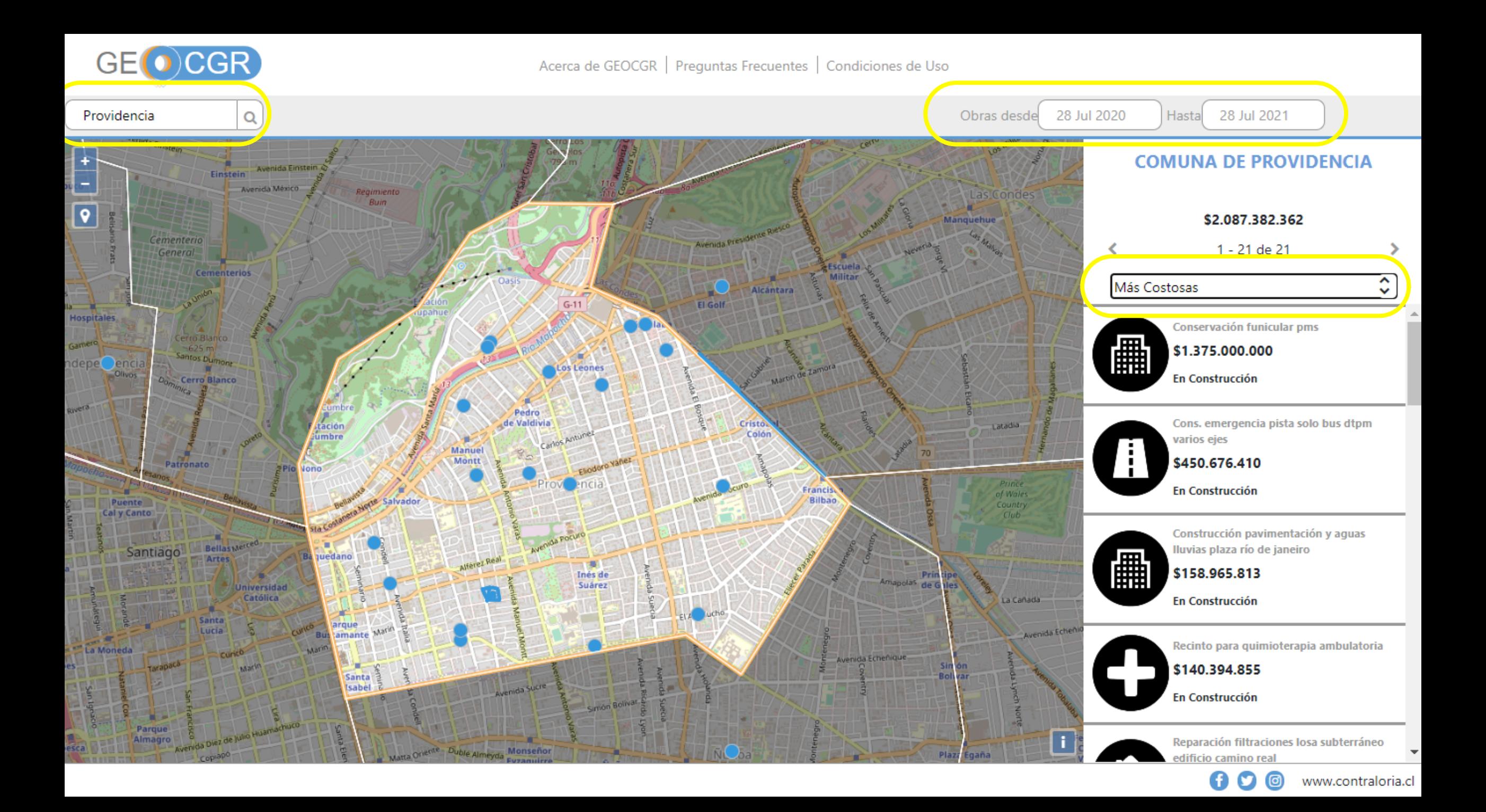

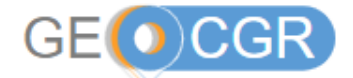

Acerca de GEOCGR | Preguntas Frecuentes | Condiciones de Uso

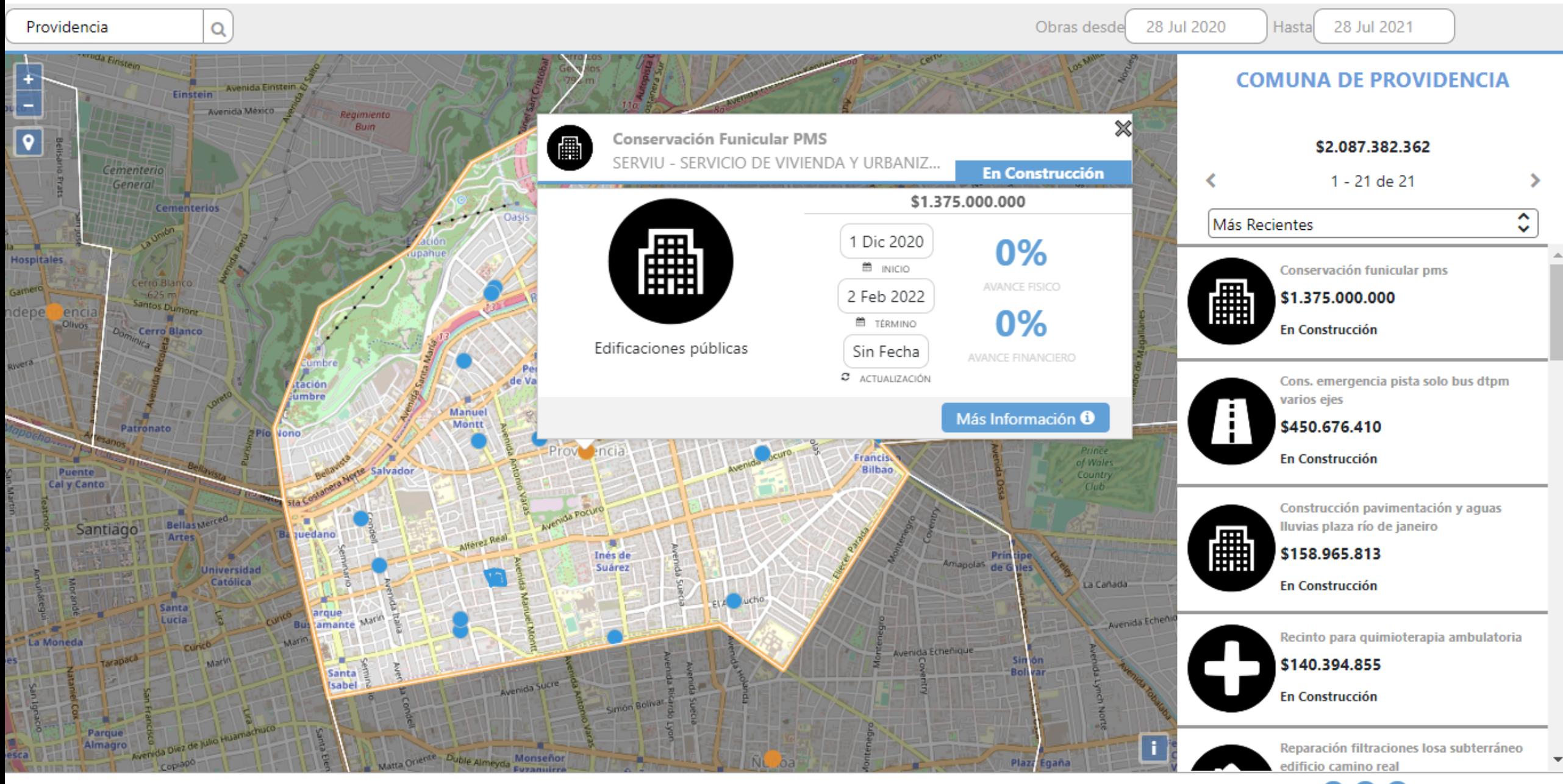

(回)

Ø ပ

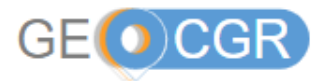

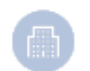

#### **Conservación Funicular PMS**

SERVIU - SERVICIO DE VIVIENDA Y URBANIZACION METROPOLITANA DE SANTIAGO

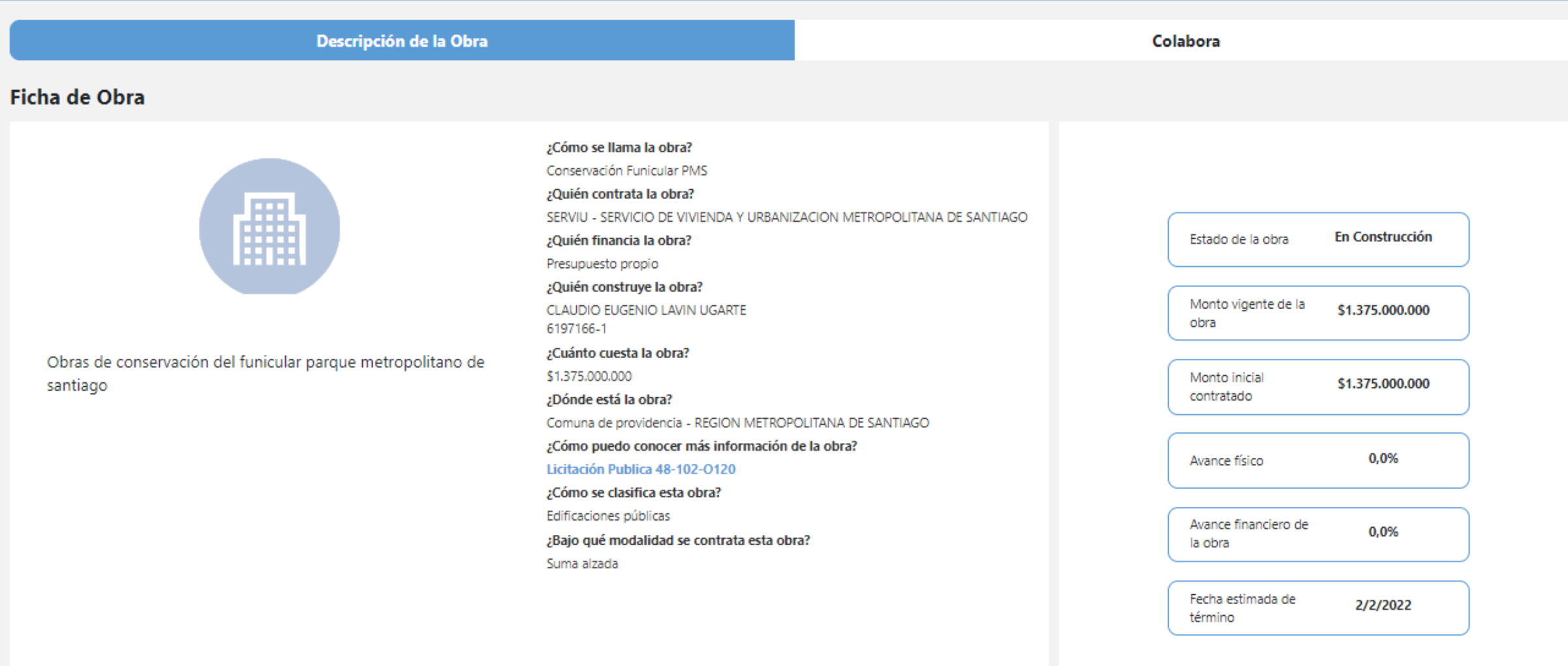

 $\overline{\mathbf{v}}$ 

 $\Delta$ 

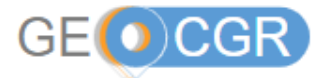

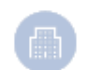

#### **Conservación Funicular PMS**

SERVIU - SERVICIO DE VIVIENDA Y URBANIZACION METROPOLITANA DE SANTIAGO

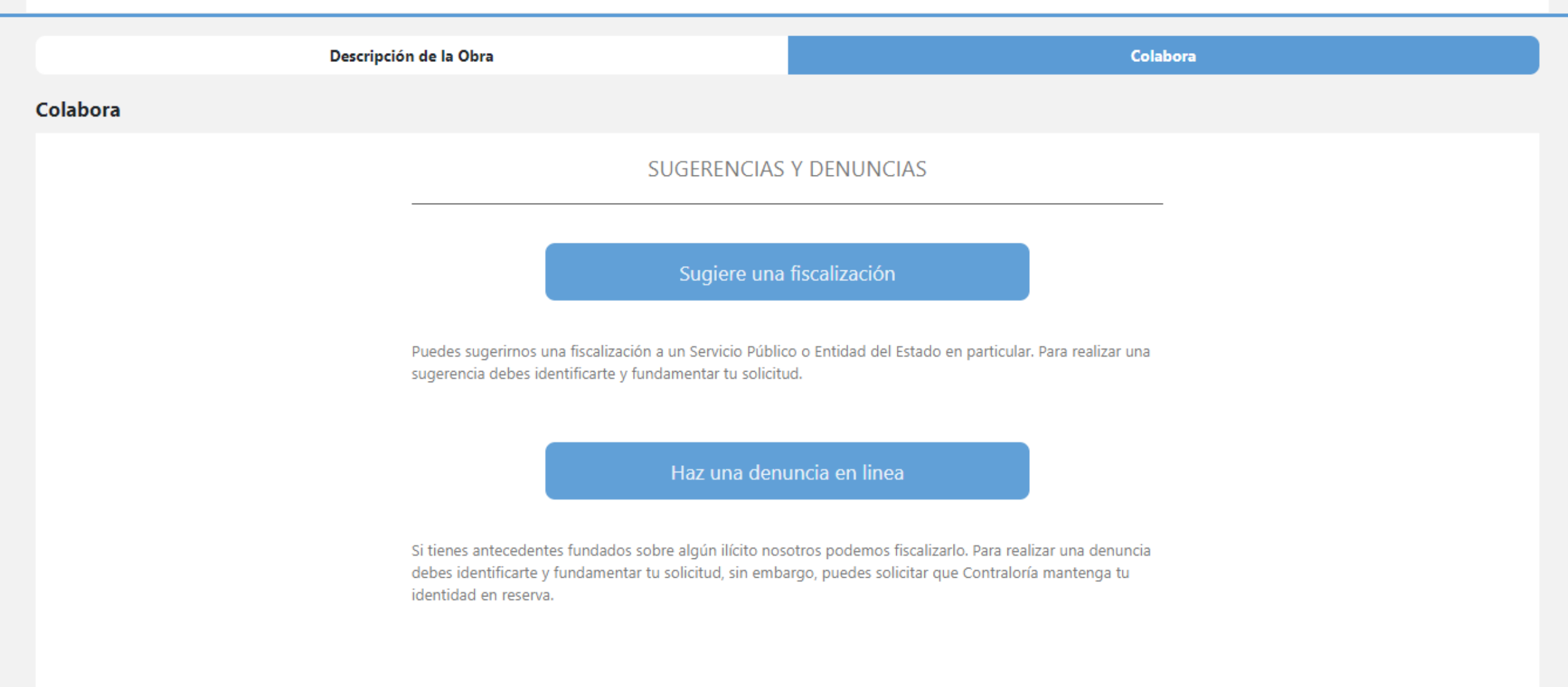

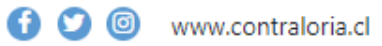

A

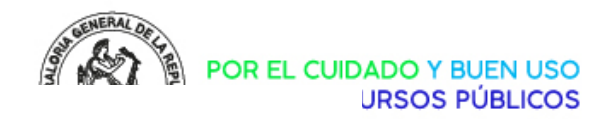

#### Definición Contrato de Obra

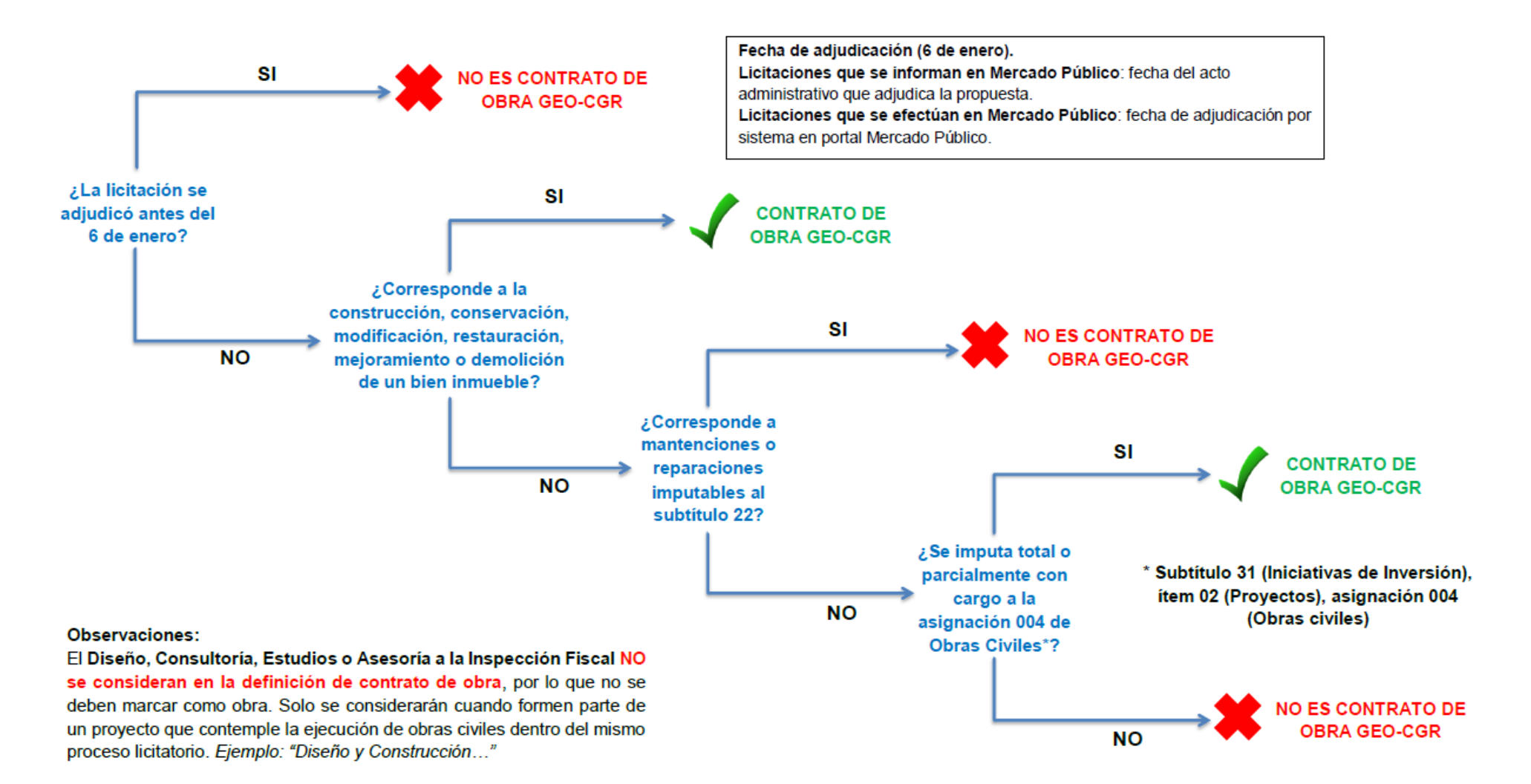

Verificación Prueba Auditoría

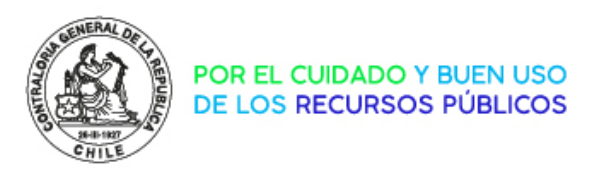

#### DEFINICIÓN CONTRATO DE OBRA

"Se entenderá por contrato de obra aquel por el cual se encarga la construcción, conservación, modificación, restauración, mejoramiento o demolición de un bien inmueble, salvo las mantenciones y reparaciones de edificaciones imputables al subtítulo 22 del clasificador presupuestario, o su equivalente, sobre bienes y servicios de consumo.

En todo caso, se asumirá siempre ese carácter respecto de todo aquel contrato financiado total o parcialmente con cargo al subtítulo 31, ítem 02, asignación 0041, del referido clasificador".

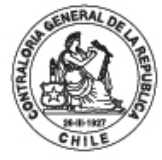

POR EL CUIDADO Y BUEN USO<br>DE LOS RECURSOS PÚBLICOS

## nuevo SISGEOB

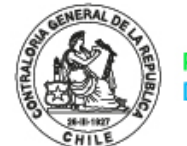

POR EL CUIDADO Y BUEN USO<br>DE LOS RECURSOS PÚBLICOS

# nuevo SISGEOB GEO-CGR

Presentación de la contrada de la contrada de la contrada de la contrada de la contrada de la contrada de la c

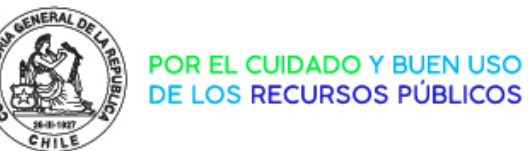

#### Mercado Público "marcar obra" SISGEOB información rescatada en estado "por adjudicar" Incorporación de la información

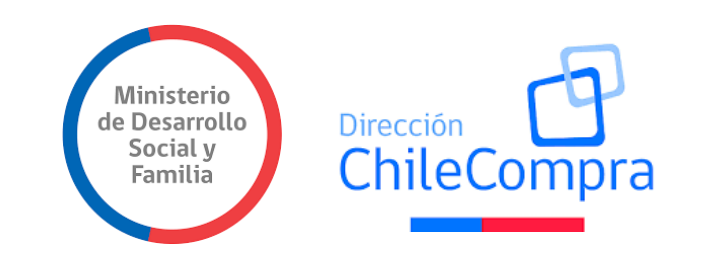

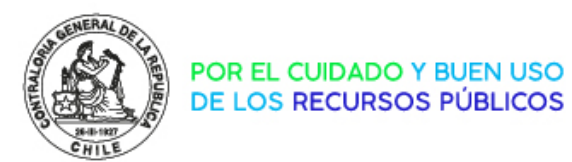

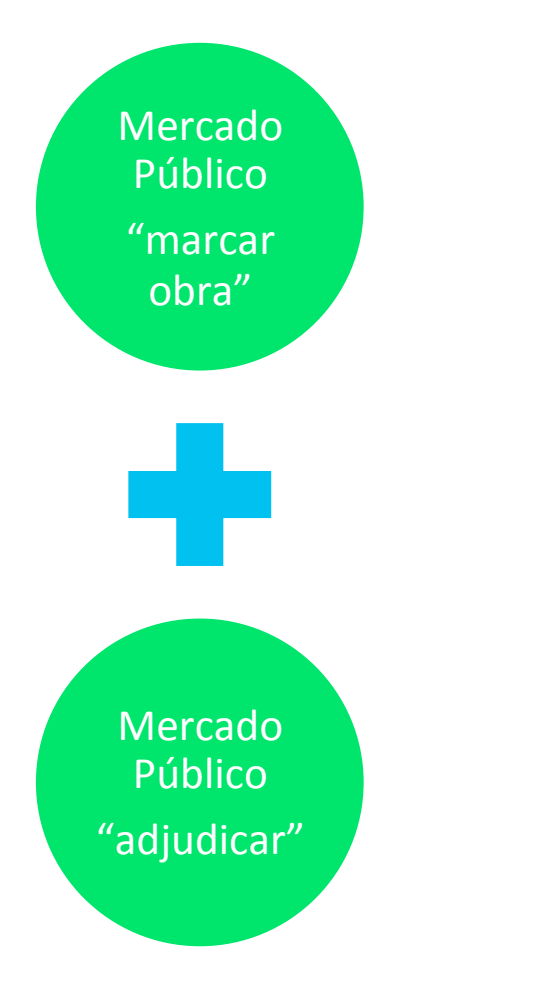

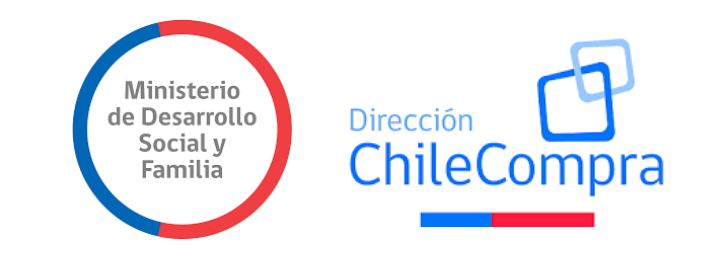

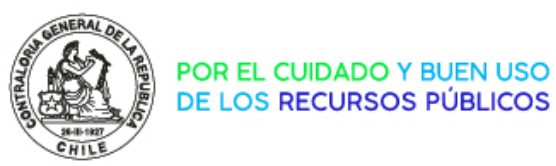

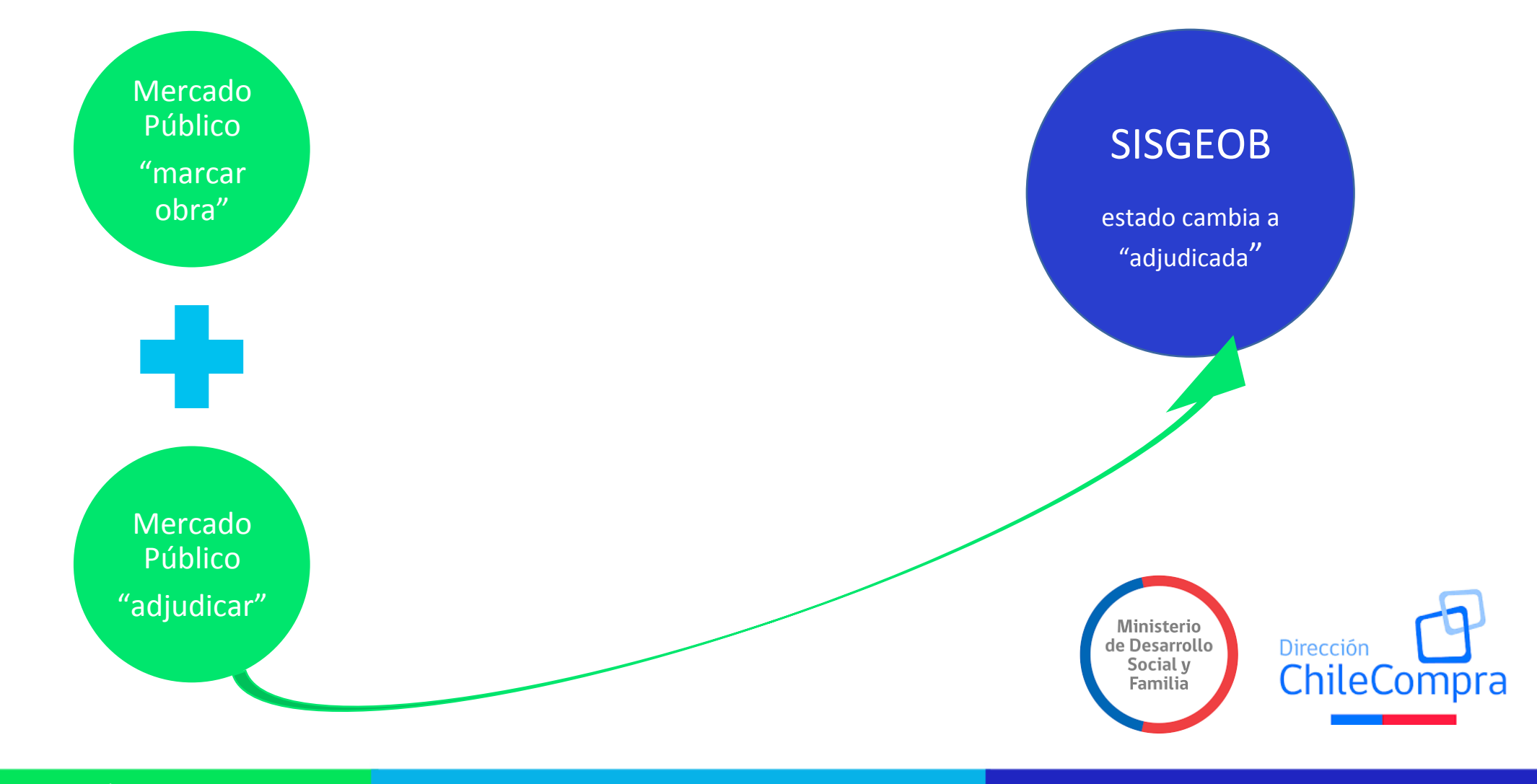

Presentación de la contrada de la contrada de la contrada de la contrada de la contrada de la contrada de la c

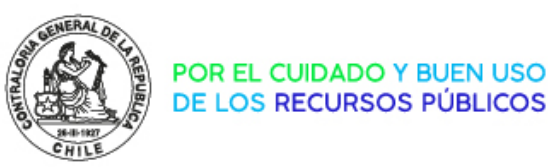

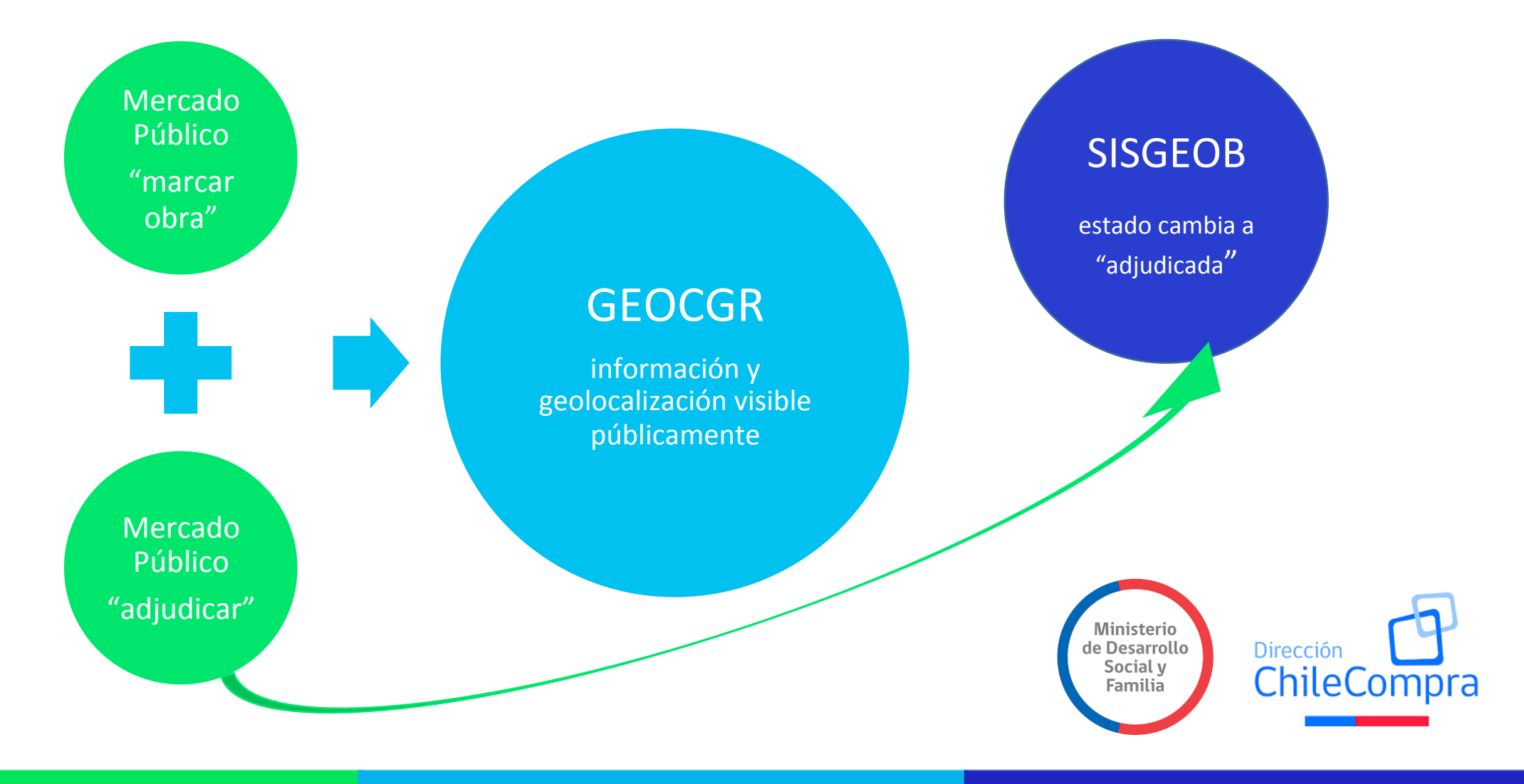

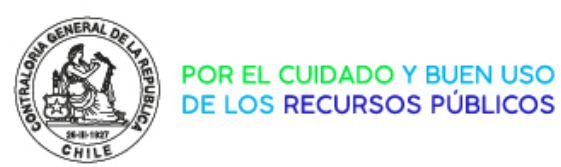

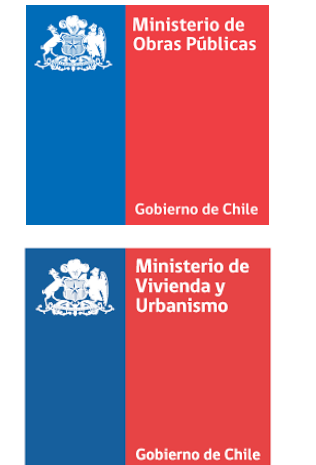

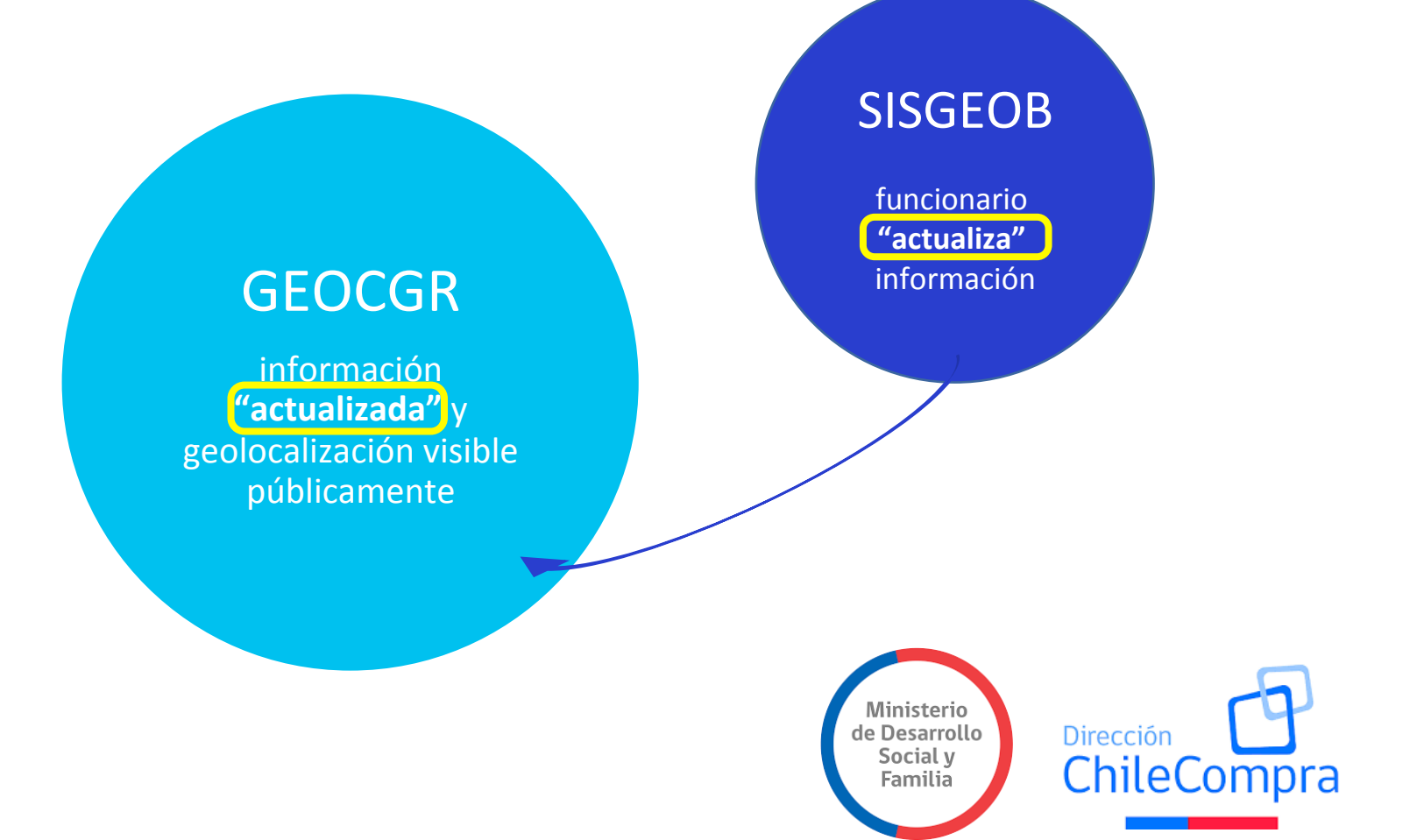

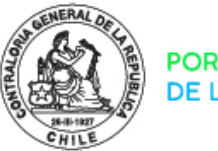

POR EL CUIDADO Y BUEN USO<br>DE LOS RECURSOS PÚBLICOS

## Actualización de la información

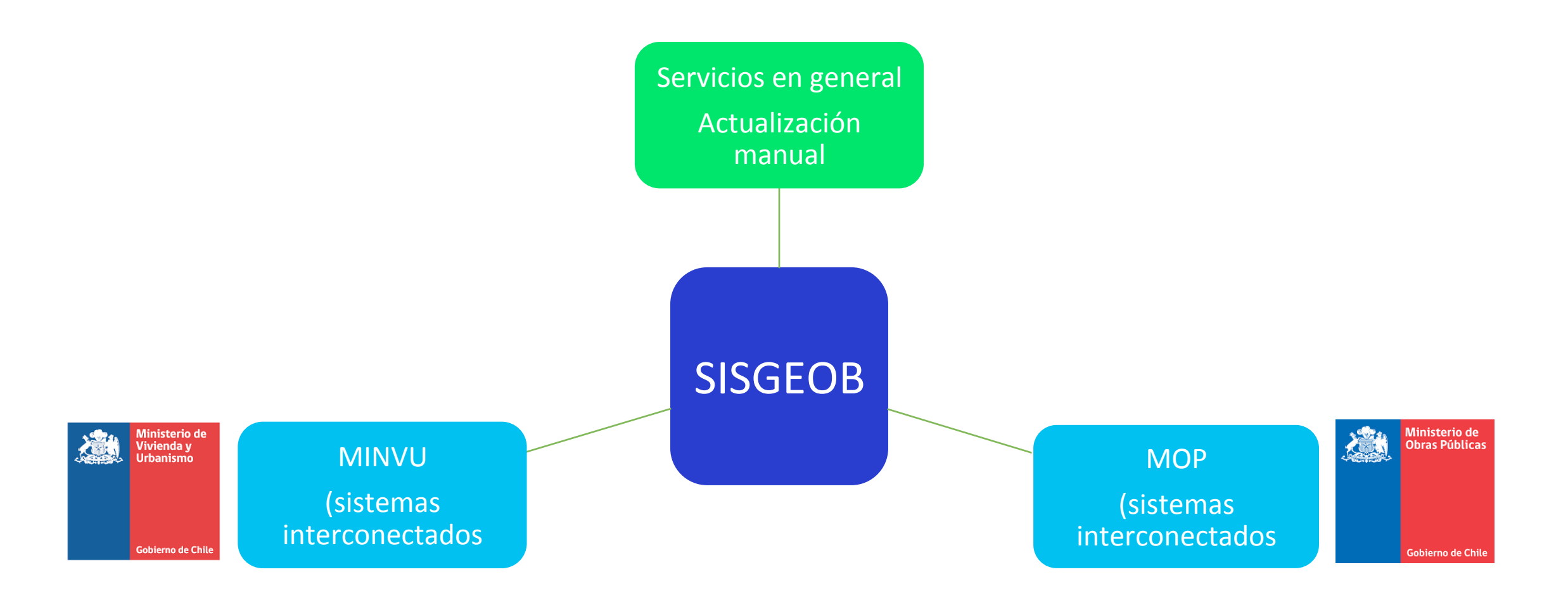

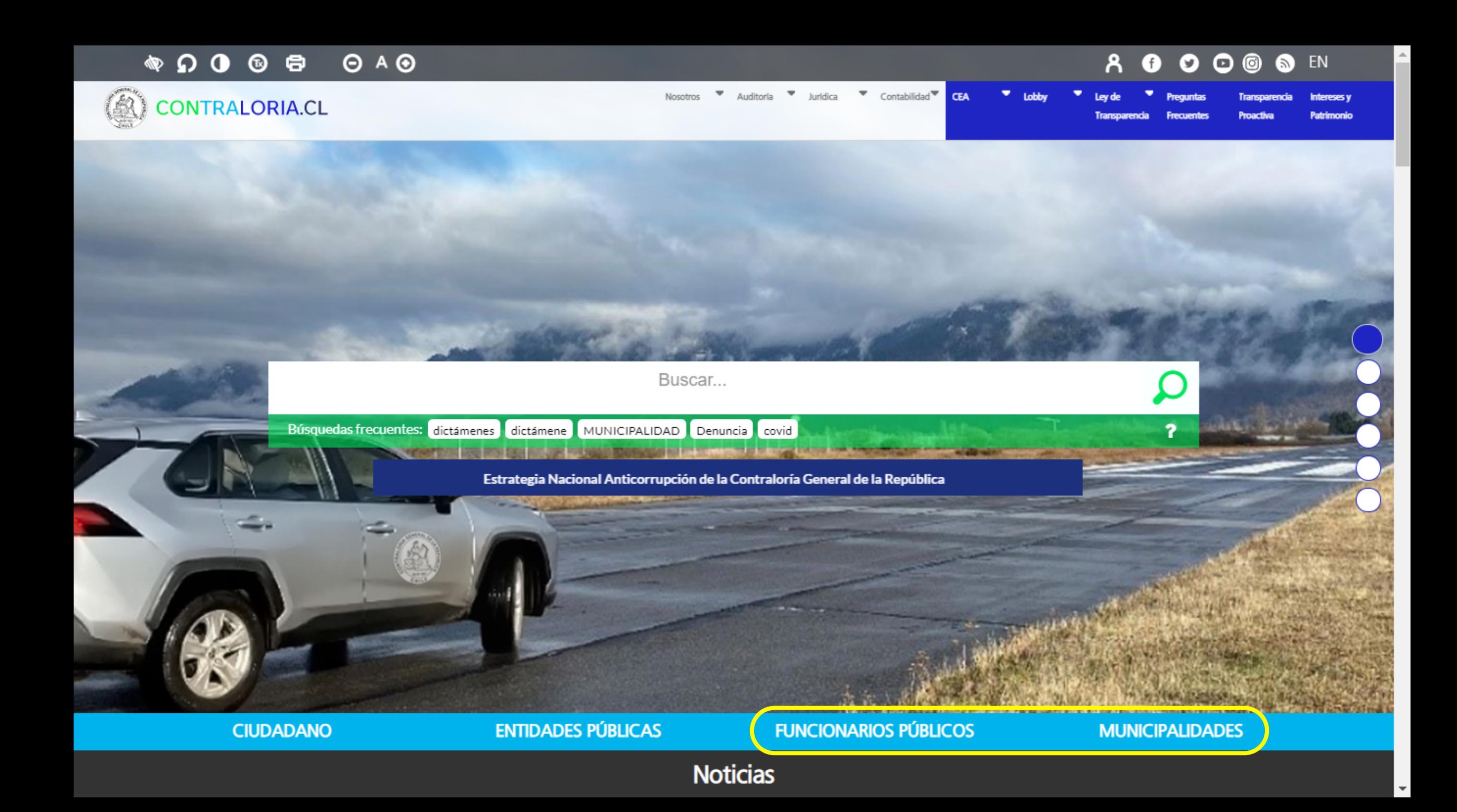

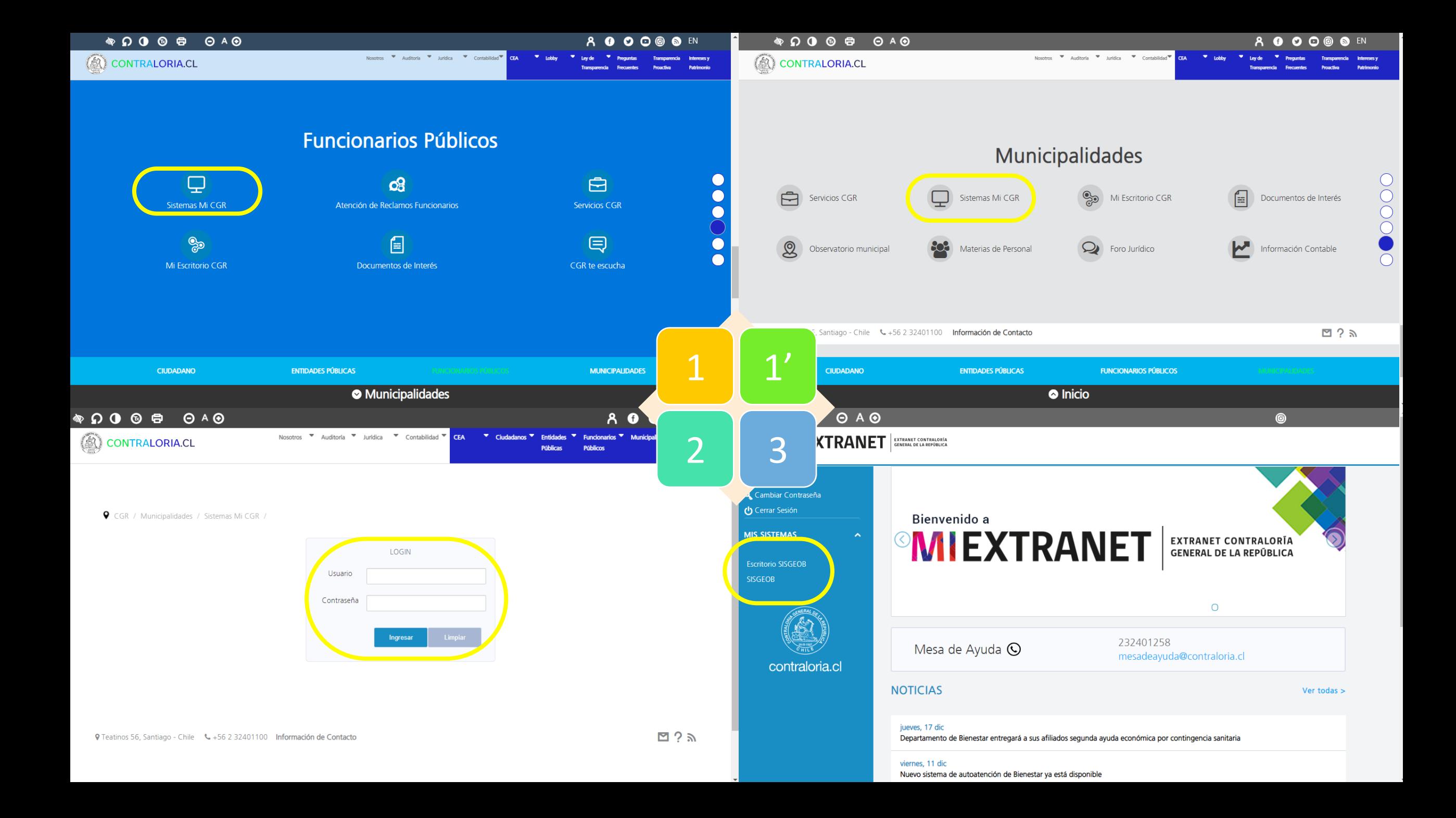

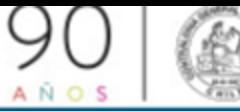

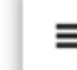

Bienvenido al, **Escritorio Fiscalizador** 

 $\bigotimes$  Inicio

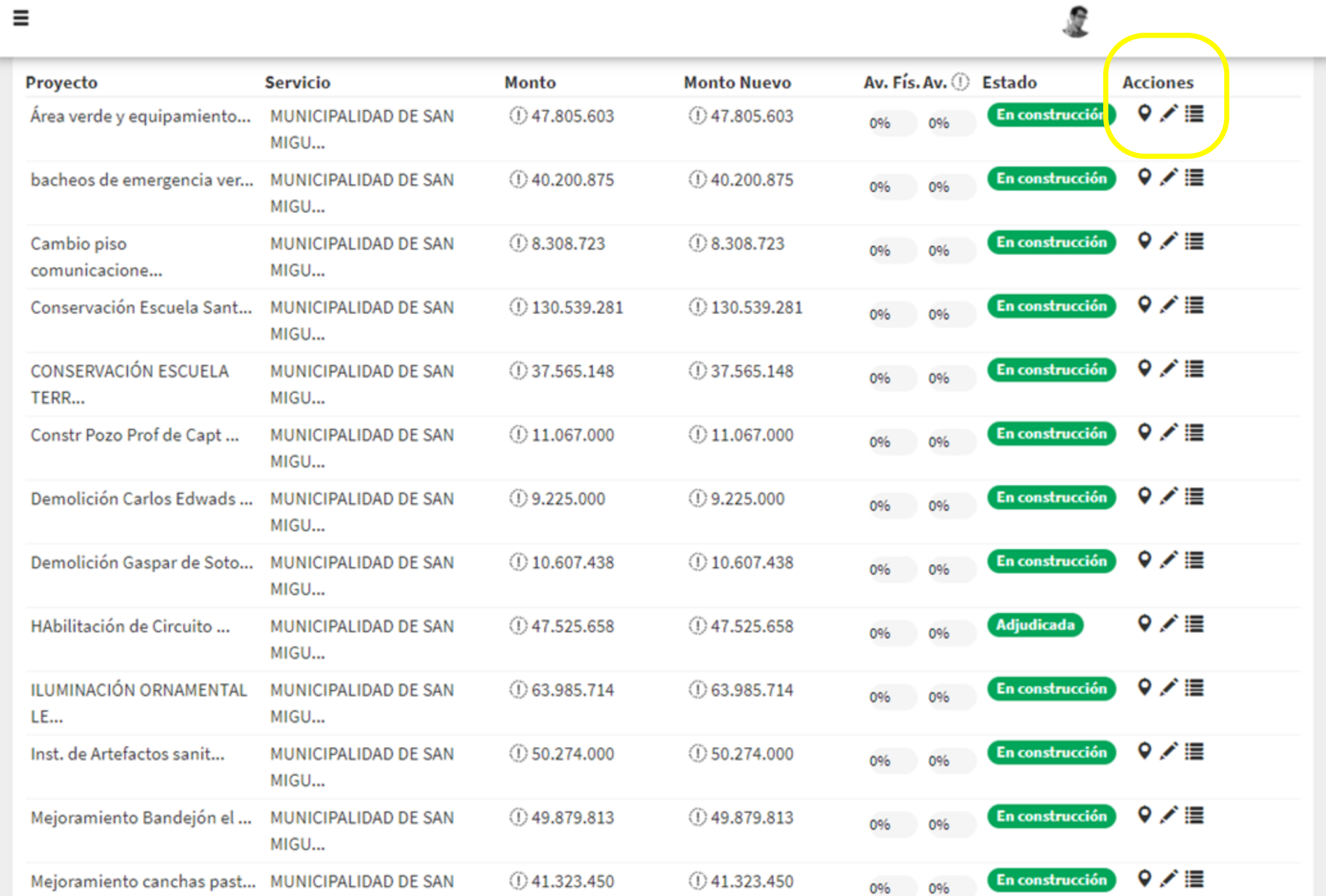

**MICH** 

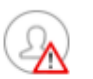

#### **BANDEJA DE CONTRATOS**

**Contratos en ejecución** Contratos finalizados Todas - 44 Registros. Filtrar por: Fecha de Fecha última **ID Mercado Monto Actual** Fecha de término Público Nombre de la Licitación  $\triangleq$ adjudicación Estado <sup> $\Leftrightarrow$ </sup> actualización **Acciones**  $\ddot{ }$  $\triangleq$ 10/06/2021  $\Box$ 1741-9-B221 HAbilitación de Circuito Canino en platabanda \$47,525,658 10/06/2021 Adjudicada v  $\bullet$ ILUMINACIÓN ORNAMENTAL LED PLAZA 12 DE v  $\boldsymbol{\circ}$ 1741-106-LO20 \$63,985,714 17/12/2020 Adjudicada 17/12/2020  $\Box$ **OCTUBRE**  $\mathscr{L}$ 1741-127-LP20  $\Box$ bacheos de emergencia veredas unidad vecinal 49 \$40,200,875 03/12/2020 Adjudicada 03/12/2020  $\bullet$ REMODELACIÓN PLAZA NICOMEDES GUZMÁN 1741-81-LP20 \$47,963,950 21/08/2020 Adjudicada 21/08/2020 v □ ◉ MEJORAMIENTO MULTICANCHA PLAZA HERMANOS v  $\bullet$  $\Box$ 1741-80-LP20 \$45,708,301 20/08/2020 20/08/2020 Adjudicada CARRERA 1741-57-LE20 Mejoramiento juegos plaza El Llano 30/07/2020 □ \$32,853,985 30/07/2020 Adjudicada  $\bullet$  $\Box$ 1741-54-LE20 San Miguel más Televigilancia 13/07/2020 Adjudicada 13/07/2020 v \$25.699.384 ◉ ÷, En ◉ 545774-5-LR19 mejoramiento y ampliación del sistema de alumbrado 13/10/2020 14/06/2021 \$1.894.398.000 13/03/2020 Construccion 1741-301-LE19 27/02/2020  $\Box$ MEjoramiento zona de juegos infantiles plaza \$34.165.042 27/02/2020 Adjudicada i  $\bullet$ 

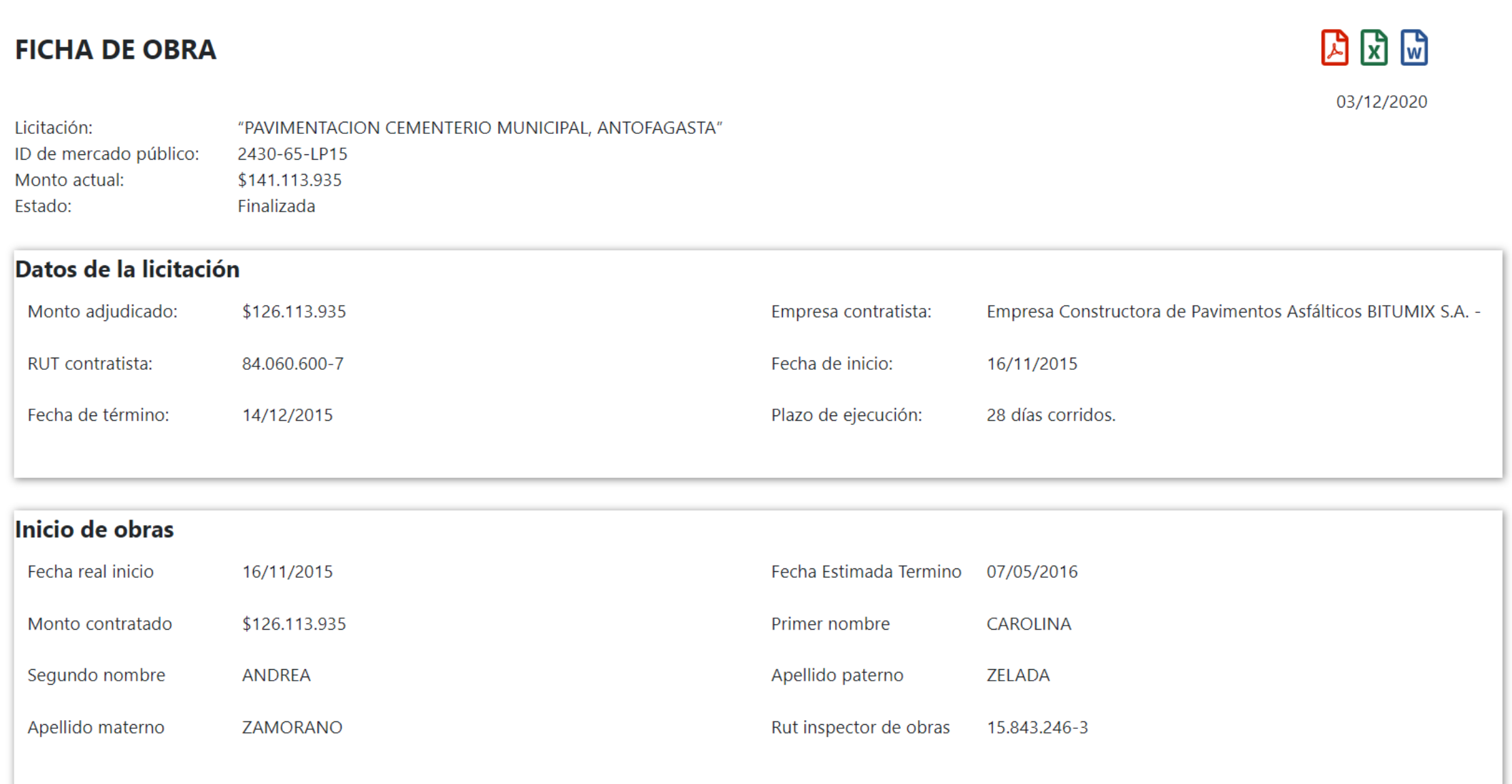

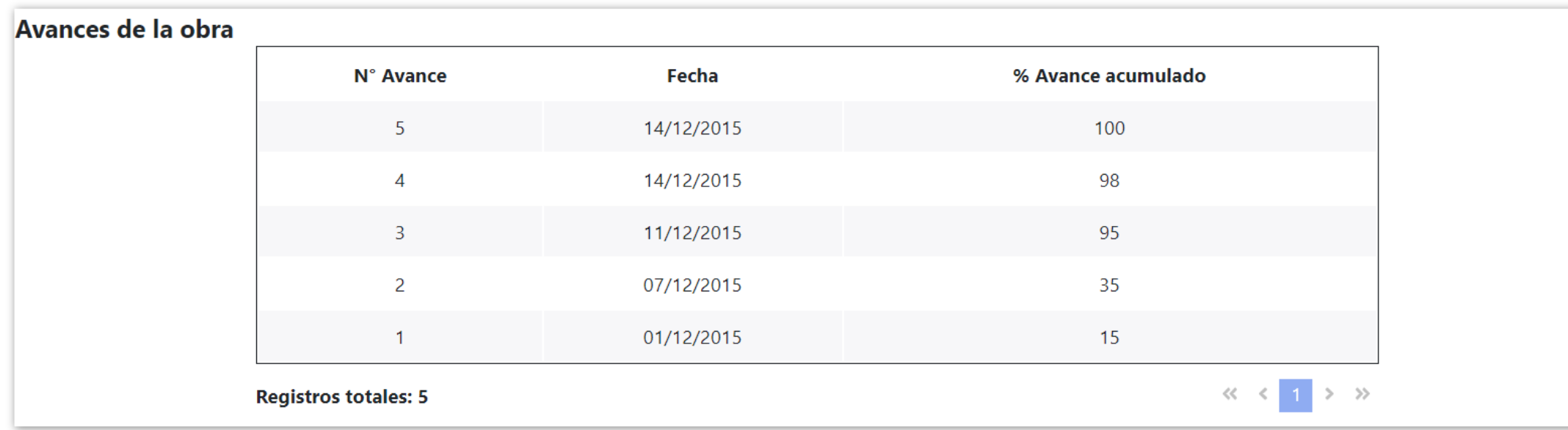

 $\blacktriangle$ 

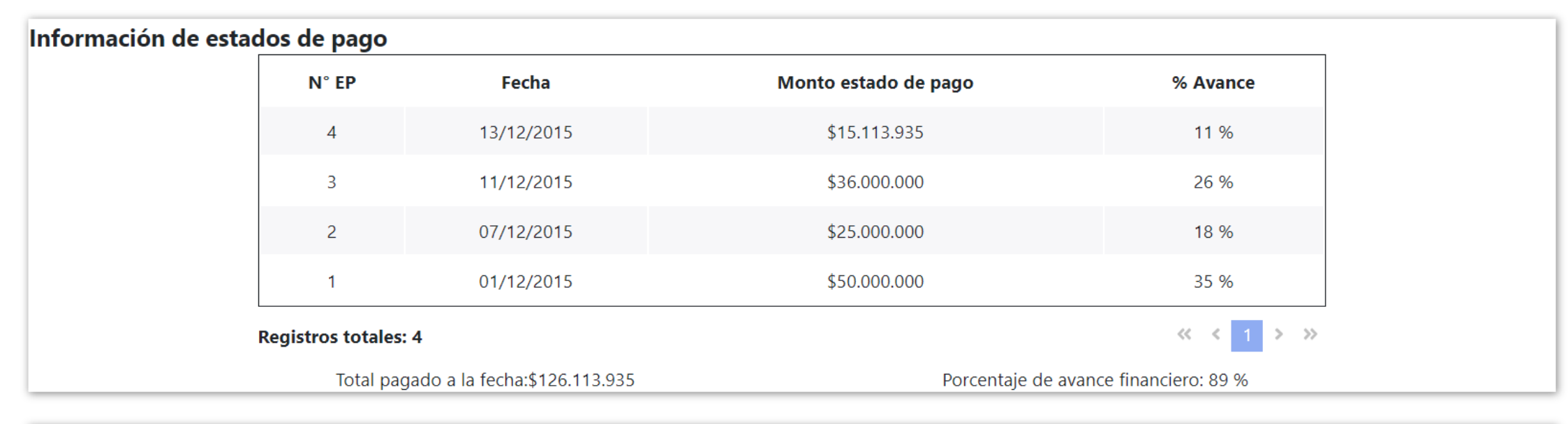

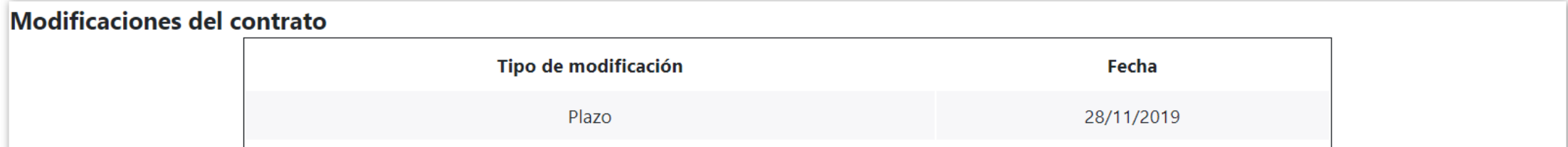

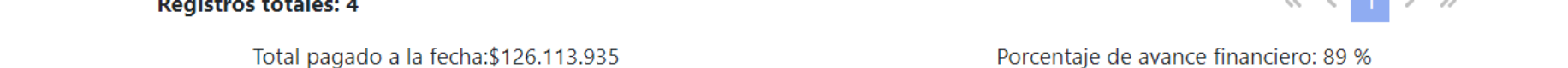

Modificaciones del contrato Tipo de modificación Fecha Plazo 28/11/2019 Monto 28/11/2019  $\left\langle \left\langle \left\langle \left\langle \cdot \right\rangle \right\rangle \right\rangle \right\rangle$ **Registros totales: 2** 

#### Otros datos a registrar

No se ha registrado información sobre esta instancia.

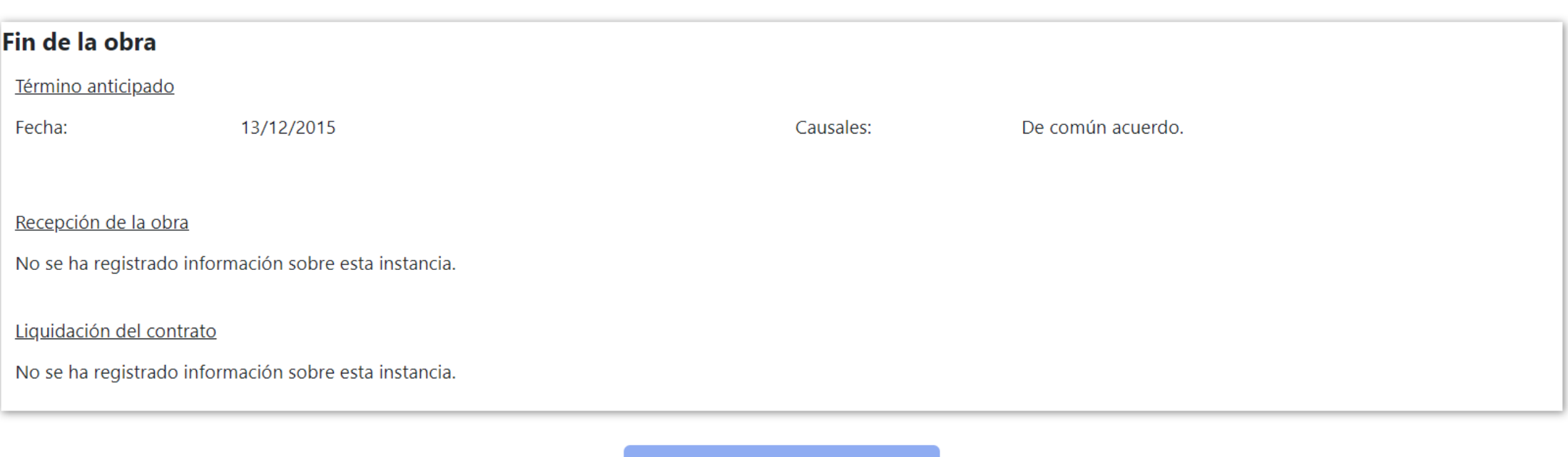

#### Documentos

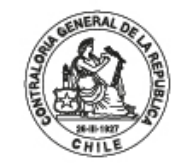

POR EL CUIDADO Y BUEN USO<br>DE LOS RECURSOS PÚBLICOS

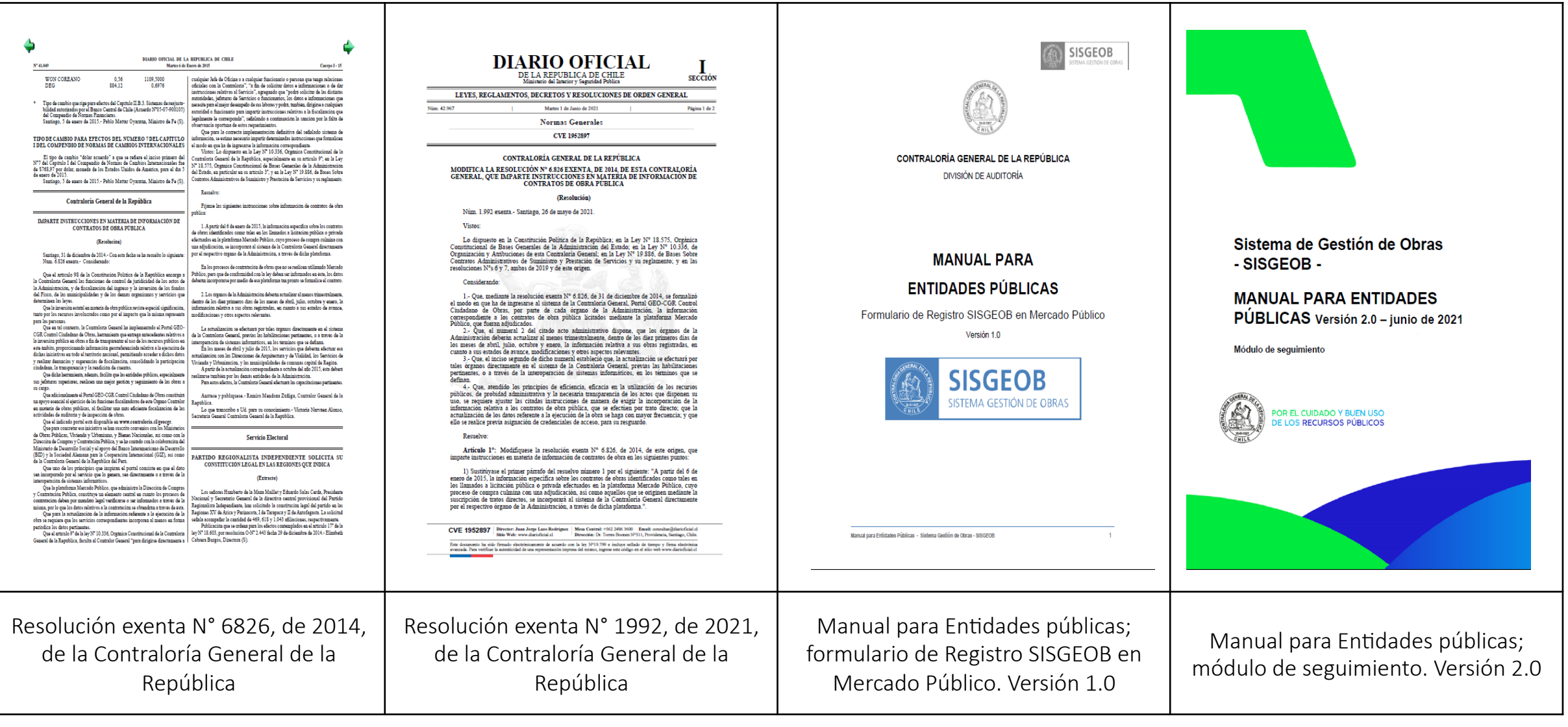

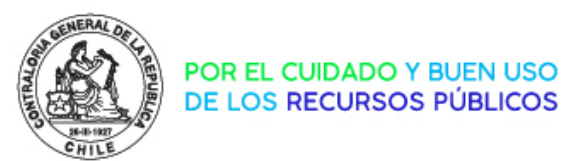

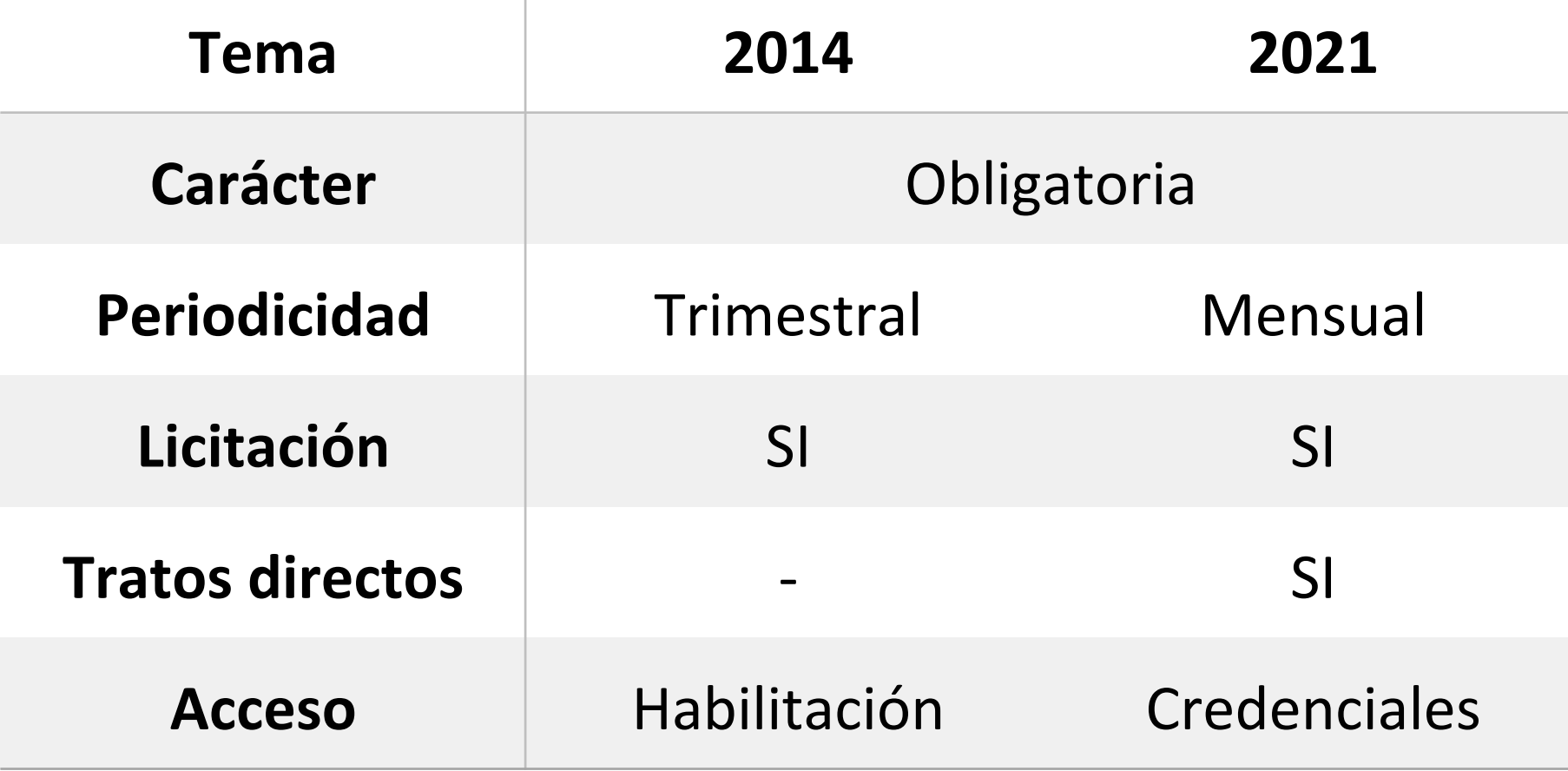

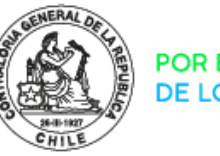

https://cgrchile-my.sharepoint.com/:u:/g/personal/dpintoo\_contraloria\_cl/Eb54IieV2LZEsPOqMMgBNJQBbExB\_aGiQoay0UUTe0mHww?e=TTYeUG

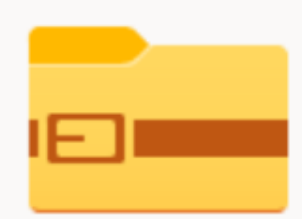

#### documentos x usuarios x sisgeob.7z

Parece ser que este archivo no cuenta con una vista previa que podamos mostrarte.

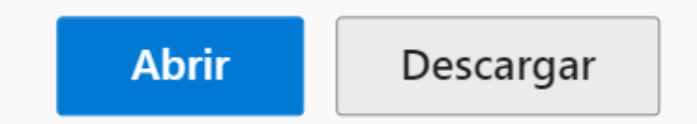

File Edit View Favorites Tools Help

<u>ដិ</u> ⊕  $\begin{array}{c} \blacksquare & \leadsto & \Rightarrow & \times \end{array}$ 

Add Extract Test Copy Move Delete Info

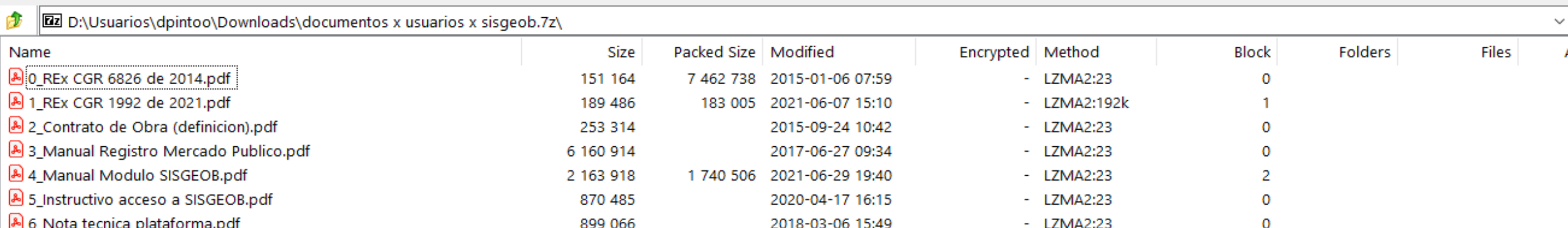

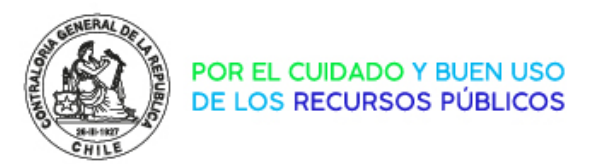

#### ¿CÓMO SE PUEDEN ADHERIR LOS SERVICIOS AL NUEVO SISGEOB?

Los servicios que dispongan de sistemas de gestión propios pueden acceder a la firma de un convenio colaborativo en el cual se establezcan las condiciones de interoperabilidad de su propio sistema con el nuevo SISGEOB

Los servicios que no dispongan de interoperabilidad deben designar al funcionario o equipo de funcionarios encargados de operar en el sistema. Para ello deben escribir al correo mesadeayuda@contraloria.cl indicando:

• Servicio; Cargo, Nombre; Rut; Correo electrónico; Número de teléfono

Recibirán un nombre de "Usuario" y una "Contraseña" para acceder

Los funcionarios de servicios públicos deben ingresar desde la página web www.contraloria.cl / funcionarios públicos / sistemas mi CGR /

Los funcionarios de servicios municipales deben ingresar desde la página web www.contraloria.cl / municipalidades / sistemas mi CGR /

Luego, en la columna Mis Sistemas debe buscar "SISGEOB" o "Escritorio SISGEOB".

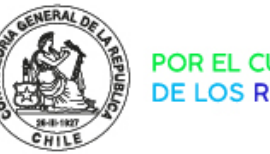

POR EL CUIDADO Y BUEN USO<br>DE LOS RECURSOS PÚBLICOS

## mesadeayuda@contraloría.cl

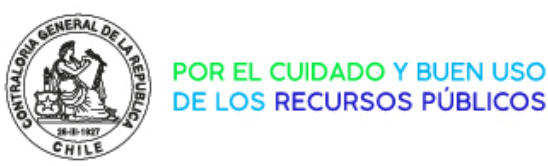

## TEMARIO

- 
- Capacitación (uso del sistema)

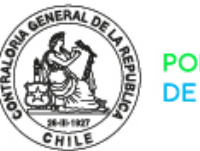

#### PROGRAMA

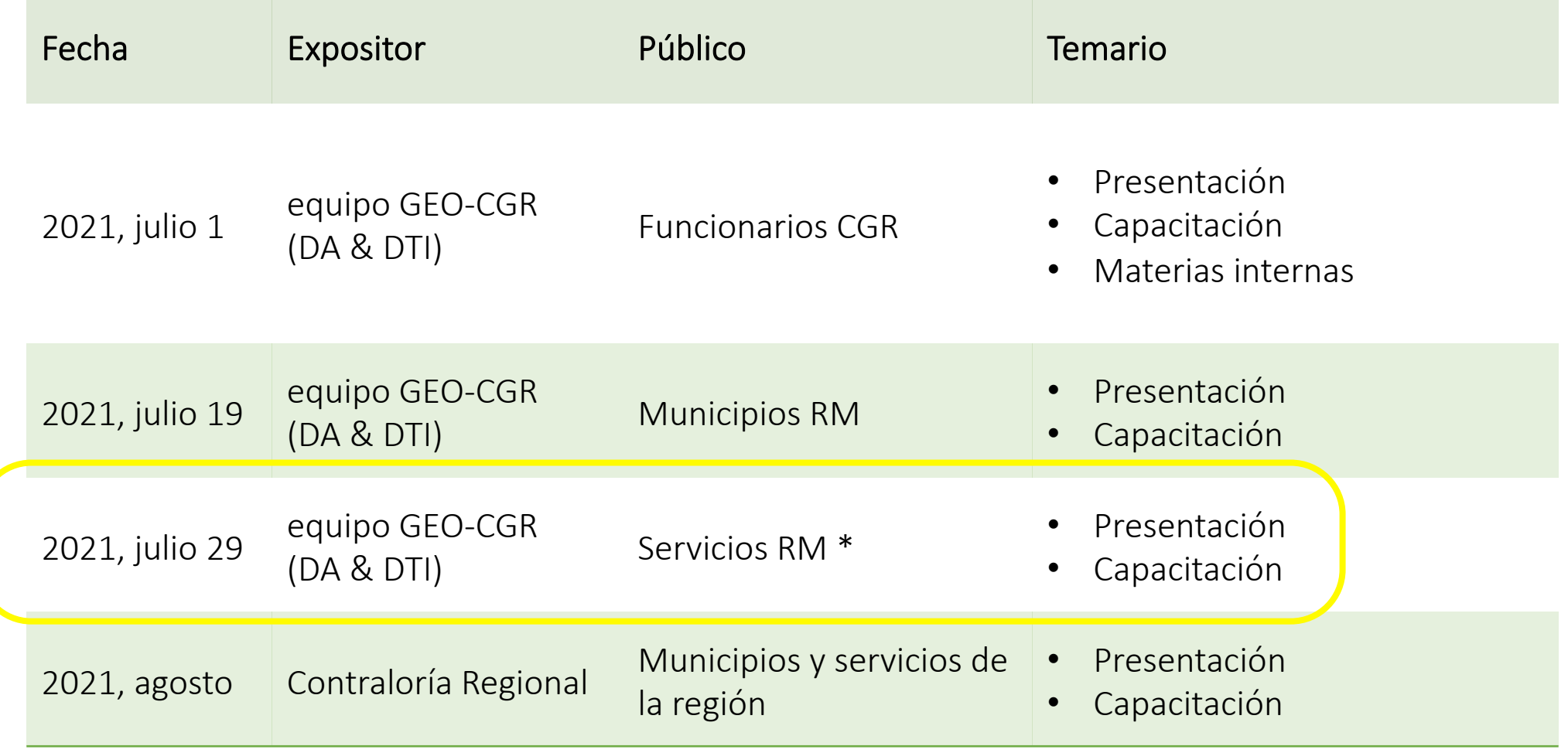

#### TEMARIO

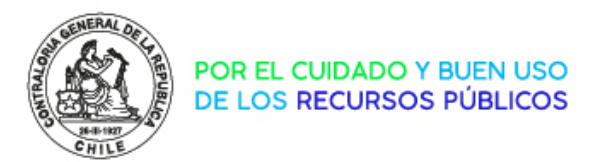

#### o GEO-CGR

- o Publicación en Mercado Público y marcación de "obra pública"
- o Definición de obra pública
- o Georreferenciación
- o Datos de la obra
- o nuevo SISGEOB
	- o Datos de la licitación
	- o Inicio de obras
	- o Avances de la obra
	- o Estados de pago
	- o Otros datos a registrar
	- o Modificaciones
	- o Fin de la obra

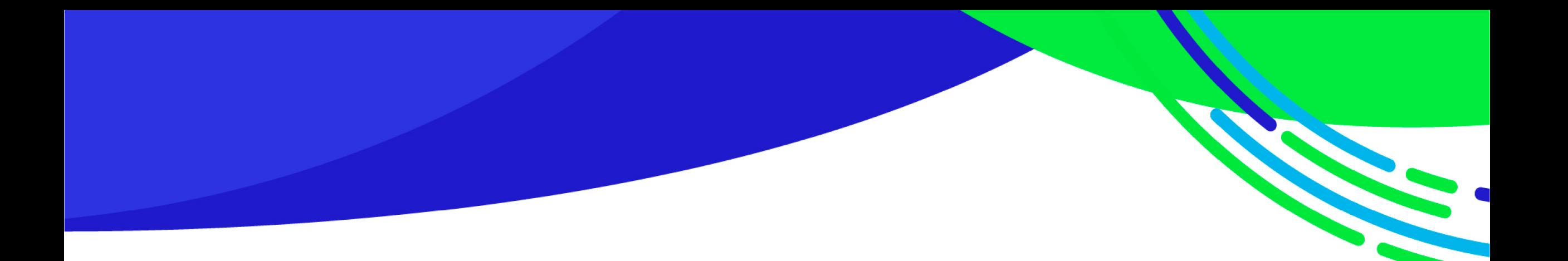

# GEOCGR / nuevo SISGEOB Sistema Gestión de Obras

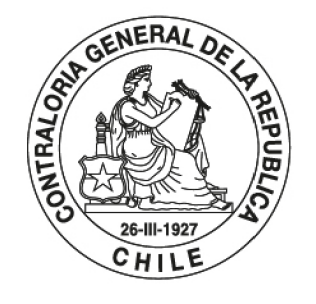

POR EL CUIDADO Y BUEN USO DE LOS RECURSOS PÚBLICOS